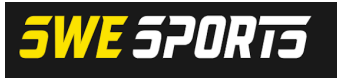

**VÄLKOMMEN TILL IDROTTENS** UTBILDNINGSPLATTFORM FÖR SVENSKA SKRIDSKO-, KÄLK- OCH RULLIDROTTSFÖRBUNDET

Logga in på föreningens IdrottOnline-sida.

- Gå in under "Administration"
- Gå sedan till "Integration"

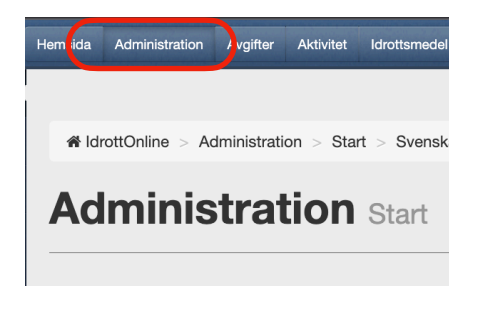

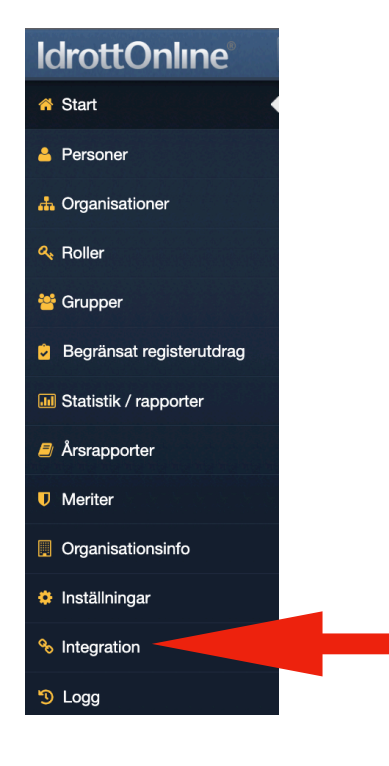

• Gå därefter till "Integrationer -Inaktiverade integrationer"

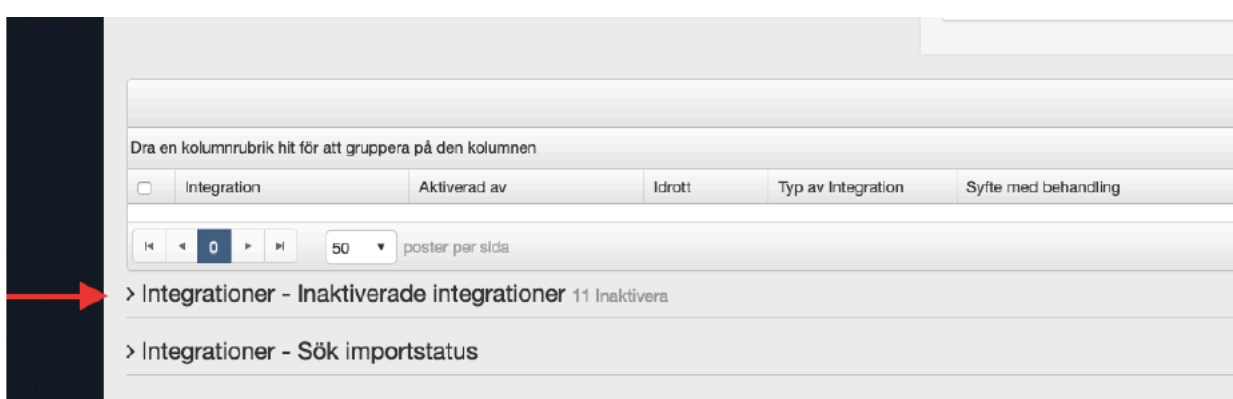

Där hittar ni "Utbildningsportal Skridsko".

• Bocka för denna och klicka på återaktivera.

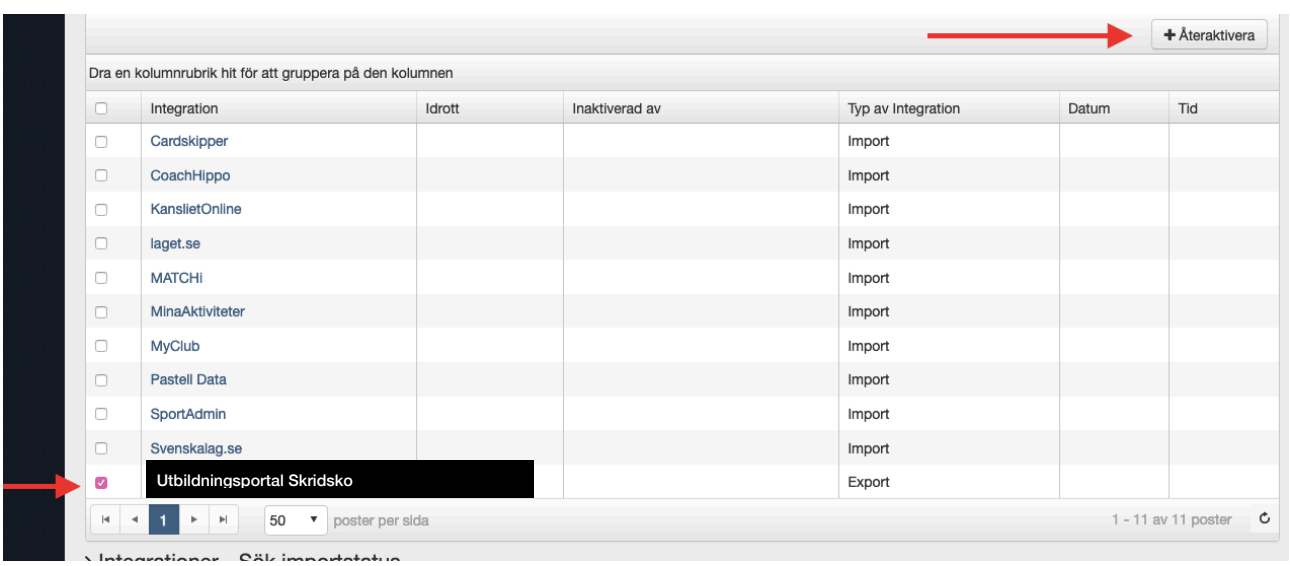

Vid frågor, tveka inte att höra av er till mattias.hadders@swesports.org